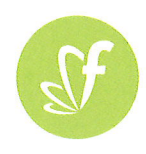

# **Simplify your** school life.

We have partnered with Flexischools, to make school lunches even easier.

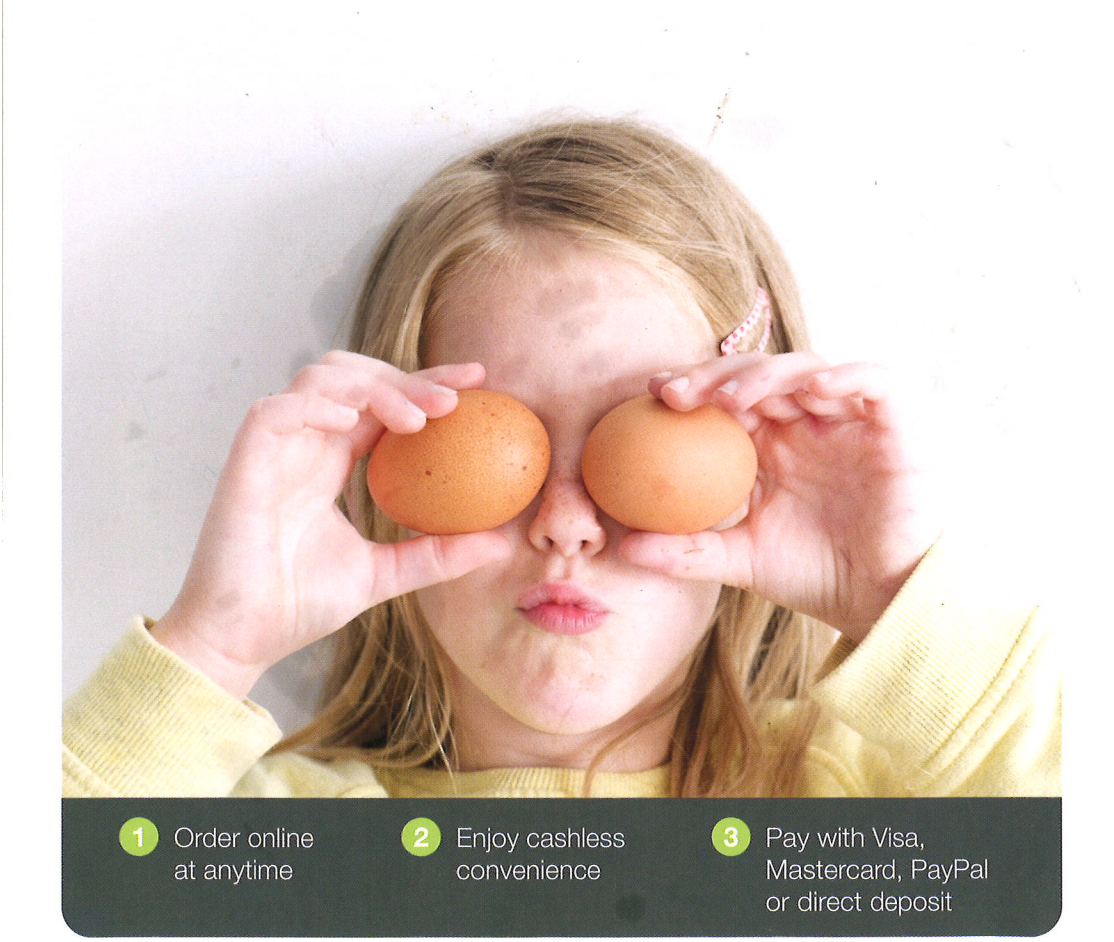

# **Set up your account**

## **1** Download the Flexischools App

**Note:** for iPhone and iPad please select 'Allow' notifications.

### **f) Login/Register**

• **Already a Flexischools user** - Enter your details and login. To save your login details select 'remember me'.

• **New Flexischools user** - Click **'Register',** enter your email address and follow the instructions in the email to set up your account. Once your account is set up, add new student; search for their school, enter student details and select their class.

### **E) Top Up Your Account**

To make ordering fast and simple, you can set up automatic top ups in your **'User Profile'.**

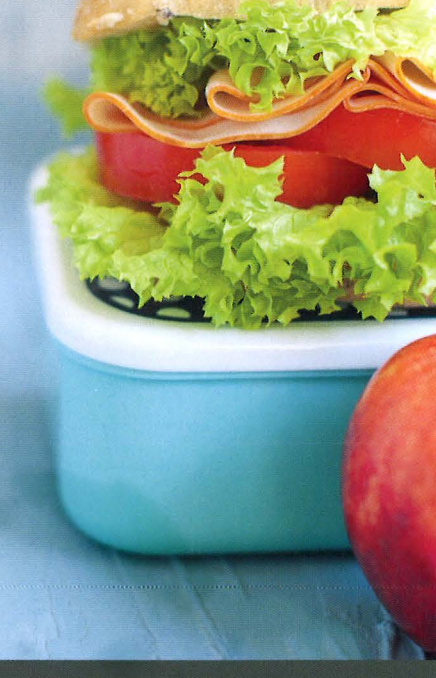

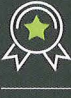

10 years supporting the school community

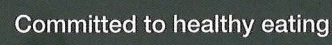

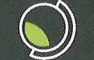

Over 1,500 happy schools

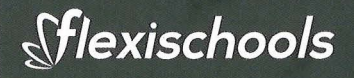

The Flexischools service is provided by lnloop Pty Ltd (ABN 27 114 508 771) (trading as FlexiSchools) which holds Australian Financial Services Number 471558. Any information provided is general only and does not take into account your objectives, financial situation or needs. Please read<br>and consider the Combined Financial Services Guide and Product Disclosure St service. For more information please visit www.flexischools.com.au